# <span id="page-0-1"></span>**Contenido: Guía del usuario de Dell™ Premium Remote Control**

El proveedor del dispositivo indicado proporciona la siguiente información sin una verificación por parte de Dell. Dicha información está sujeta a las<br>[restricciones y exenciones de responsabilidad](#page-0-0) que se indican a continua

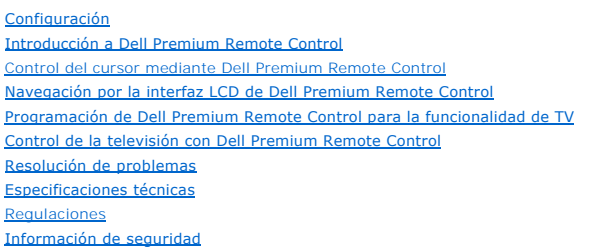

# **La información contenida en este documento puede modificarse sin previo aviso. © 2006 Dell, Inc. Todos los derechos reservados.**

Marcas comerciales utilizadas en este texto: Dell y el logotipo de *DELL* son marcas comerciales de Dell Inc.

*Gyration* y *"Motion by Gyration"* son marcas comerciales registradas de Gyration, Inc. y renuncia a cualquier interés de propiedad en marcas comerciales y nombres comerciales que no sean los suyos propios. *Microsoft* y Wi*ndows* son marcas comerciales registradas de Microsoft Corporation y renuncia a cualquier<br>interés de propiedad en marcas comerciales y nombres comerciales

El resto de las marcas comerciales y nombres comerciales que puedan utilizarse en este documento se refieren a las empresas que figuran en las marcas y los nombres de sus productos.

#### <span id="page-0-0"></span>**Restricciones y exenciones de responsabilidad**

La información de este documento, incluidas las instrucciones, precauciones, certificaciones y aprobaciones reguladoras, la proporciona el proveedor. Dell no ha realizado ninguna verificación ni prueba de la misma. Dell no puede hacerse responsable de los daños causados como resultado de seguir o no estas instrucciones.

El proveedor, y no Dell, realiza todas las afirmaciones o alegaciones referentes a las propiedades, capacidades, velocidades o requisitos de la parte a la que<br>se hace referencia en este documento. Dell niega específicament comentarios relacionados con dichas afirmaciones o alegaciones se deben dirigir al proveedor.

#### **Normas de exportación**

El cliente acepta que estos productos, que pueden incluir tecnología y software, están sujetos a las leyes y normas de control de aduanas y exportación de<br>Estados Unidos (EE.UU.) y que también pueden estar sujetos a las le reciben. El cliente está de acuerdo en cumplir dichas leyes y normas. Además, según las leyes de EE.UU., los productos no se pueden vender, alquilar ni<br>transferir a usuarios finales restringidos ni a países restringidos. A vender, alquilar, ni transferir.

*Versión inicial: junio de 2006* 

# <span id="page-1-0"></span>**Introducción: Dell™ Premium Remote Control**

- [Visión general](#page-1-1)
- [Visión general de los botones](#page-1-2)
- [Icono de la bandeja y aplicación de servicio de software LCD](#page-2-0)
- [Funcionamiento con la tapa cerrada](#page-2-1)

#### <span id="page-1-1"></span>**Visión general**

Dell Premium Remote Control es un dispositivo 2 en 1 (Infrarrojos + radiofrecuencia) que funciona tanto como control remoto de Windows XP Media Center<br>Edition y como control remoto de televisión estándar de IR (Infrarrojos

Dell Premium Remote Control contiene las funciones siguientes:

- 1. Control de RF (Radiofrecuencia) de su ordenador Windows XP Media Center Edition (no es necesaria ninguna línea de visión).
	- NOTA: El transmisor receptor de RF tiene un rango de acción de unos 9 m en entornos habituales y puede sobrepasar dicho rango en determinadas condiciones.
- 2. Pantalla LCD integrada para la [navegación y reproducción](file:///C:/data/Acc/premrmt/SP/ug/navlcd.htm) de archivos de sonido de Windows Media Player y de Windows XP Media Center Edition.<br>3. Soporte al Euncionamiento con la tapa cerrada para plataformas de Windows X
- 
- 3. Soporte al <u>Funcionamiento con la tapa cerrada</u> para plataformas de Windows XP Media Center Edition.<br>4. <u>[Control del cursor](file:///C:/data/Acc/premrmt/SP/ug/usage.htm)</u> "en el aire" **a través del microgiroscopio incorporado** "Motion by Gyration" patentado.<br>5.
- NOTA: la base de datos de IR universal da soporte a los métodos <u>Direct Entry</u> (Entrada directa) y <u>Automatic Search Code</u> (Código de búsqueda<br>automática) para programar el control remoto.

#### <span id="page-1-2"></span>**Visión general de los botones**

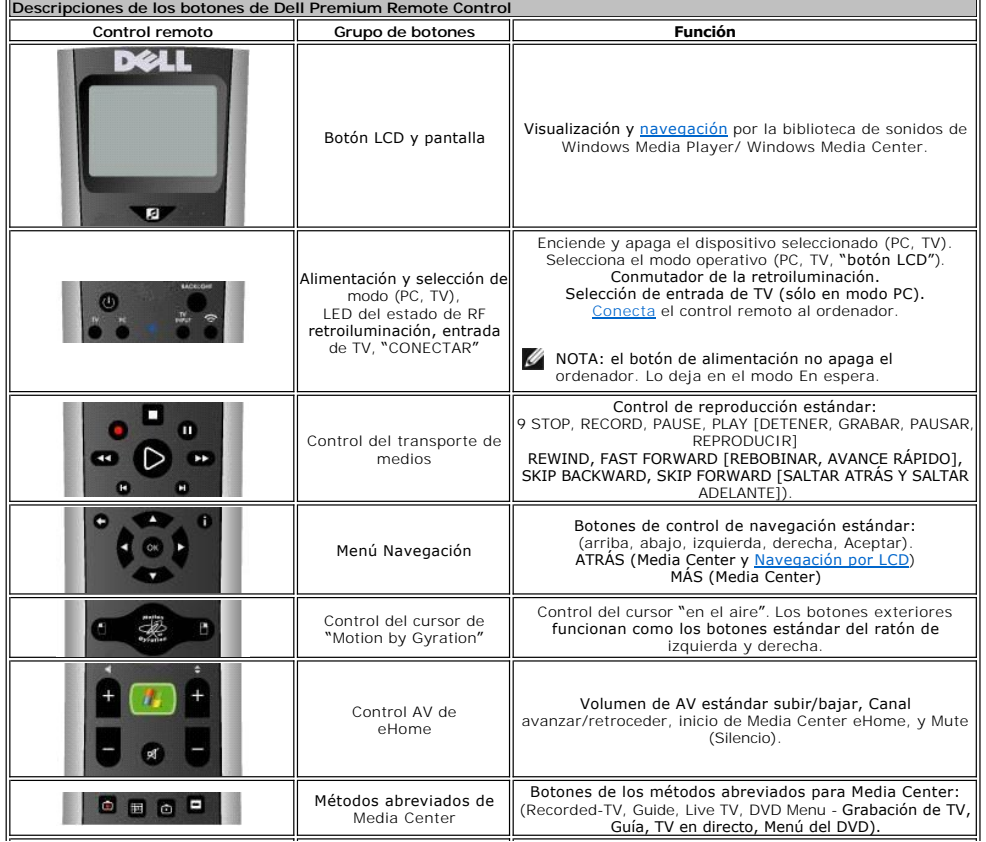

<span id="page-2-2"></span>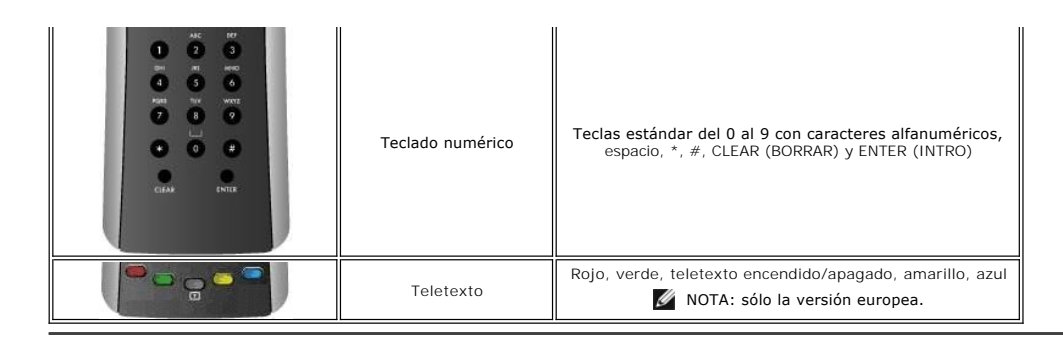

#### <span id="page-2-0"></span>**Icono de la bandeja y Aplicación de servicio de software LCD**

La Aplicación de servicio de software LCD controla la interfaz de la pantalla LCD para permitir la <u>navegación y reproducción</u> de sus archivos de sonido de<br>Windows Media Player y Windows Media Center. La Aplicación de serv

NOTA: Dell Premium Remote Control y la interfaz de la pantalla LCD están pensadas para funcionar/interactuar sólo con bibliotecas de música de Windows Media Player y de Windows XP Media Center Edition. Aunque otras aplicaciones pueden funcionar correctamente con Dell Premium Remote<br>Control, no tienen soporte oficial y, ni Gyration Inc. ni Dell Inc. las han probad mencionan anteriormente es casual, y no están pensadas para tal efecto, ni por parte de Gyration, ni por parte de Dell Inc.

Dell Premium Remote Control tiene asociado un icono de bandeja en la barra de tareas de Windows (área de notificaciones). El icono de la bandeja se puede utilizar para iniciar/detener/reiniciar la Aplicación de servicio de software LCD que controla la interfaz de la pantalla LCD (en función del estado actual). Se<br>podrá acceder a un menú emergente haciendo clic en el icono d

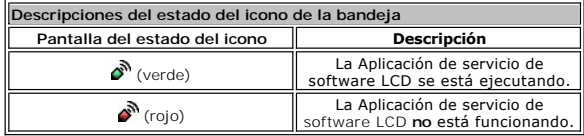

NOTA: La Aplicación de servicio de software LCD está establecida para que se ejecute siempre que el ordenador arranque.

l Durante el proceso de arranque del ordenador, el icono de la bandeja visualizará inicialmente el icono (rojo) y, después de que se haya explorado la biblioteca de sonidos del Reproductor de Windows Media, se visualizará el icono (verde) ۞". El tiempo que transcurra antes de que el icono (verde)  $\sum_{n=1}^{\infty}$ se visualice variará en función del tamaño de la biblioteca de sonidos.

NOTA: todas las funciones estándar del control remoto de Media Center funcionan independientemente del estado de la Aplicación de servicio de software LCD.

## <span id="page-2-1"></span>**Funcionamiento con la tapa cerrada**

Dell Premium Remote Control también puede funcionar cuando la tapa del ordenador portátil está cerrada. Para habilitar el funcionamiento con la tapa cerrada, realice los pasos siguientes:

- 1. Haga clic en **Inicio, Panel de control y, a continuación, haga clic en Rendimiento y mantenimiento.**<br>2. Debajo de la opción <mark>o elija un icono de Panel de control</mark>, haga clic en **Opciones de energía**.
- 
- 3. Haga clic en la pestaña **Opciones avanzadas**. 4. Debajo de la opción **Al cerrar la tapa de mi portátil**, seleccione **No hacer nada**.
- 5. Haga clic en **Aceptar**.

 $\not\!\!\!\!\nearrow$  NOTA: este valor mantendrá el ordenador portátil encendido y en funcionamiento aunque la tapa esté cerrada y, con el tiempo, agotará la batería si no se conecta a una toma de CA.

Lea todas las [restricciones y exenciones de responsabilidad](file:///C:/data/Acc/premrmt/SP/ug/index.htm#restrictions).

# <span id="page-3-0"></span>**Navegación LCD: navegación por la interfaz LCD de Dell™ Premium Remote Control**

- **A NOTA: Dell Premium Remote Control no requiere una visibilidad directa para controlar la música.**
- NOTA: Dell Premium Remote Control no necesita que la cubierta del ordenador esté abierta para controlar la música. Consulte el apartado Emiam Remote contro no necesita que la cabierta de

Para controlar la música con Dell Premium Remote Control, siga estos pasos:

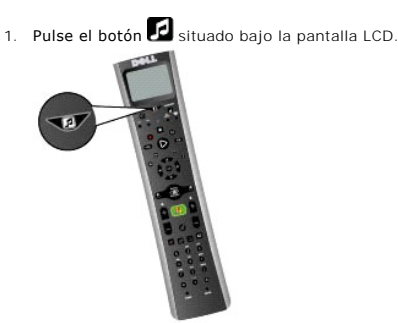

2. El menú principal de nivel superior muestra estas opciones:

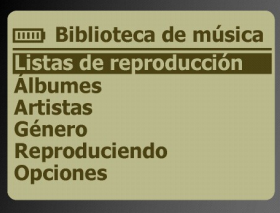

¡ **Listas**

- n Este menú le permite ver un listado de las listas de reproducción de la biblioteca del Reproductor de Windows Media (las predeterminadas y las creadas por el usuario).
- ¡ **Álbumes** n Este menú le permite ver los álbumes de la biblioteca del Reproductor de Windows Media por orden alfabético.
- ¡ **Artistas** n Este menú le permite ver los intérpretes de la biblioteca del Reproductor de Windows Media por orden alfabético.
- ¡ **Géneros** n Este menú le permite ver los géneros de la biblioteca del Reproductor de Windows Media por orden alfabético.
- ¡ **Reproduciendo**
	- n. Este menú mostrará la información sobre la canción que se está reproduciendo actualmente (si corresponde).<br>n. Si no suena nada actualmente, la pantalla mostrará el mensaje Actualmente no hay ninguna canción reproduciénd
- ¡ **Opciones** n Este menú le permite cambiar las opciones de reproducción Mezclar y Repetir.

 $\mathbb Z$  NOTA: si pulsa el botón  $\mathbf Z$  en cualquier momento, volverá a la pantalla del menú principal.

3. Vaya a la selección de medios que desee con ayuda del teclado direccional. Utilice los botones de flecha para moverse por el área del menú y pulse el<br>botón "Aceptar" para seleccionar el elemento del menú resaltado o se

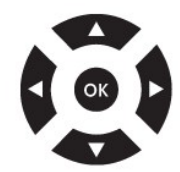

NOTA: pulsar el botón de flecha hacia la derecha equivale a pulsar el botón "Aceptar" **y** pasará al nivel siguiente de menús. Si pulsa el botón de flecha hacia la izquierda o el botón "atrás", volverá al nivel anterior de menús, a menos que el área que se visualice del menú ya esté en el menú de nivel superior.

NOTA: si pulsa el botón de canal avanzar o retroceder, la pantalla LCD avanzará o retrocederá una página. Es una práctica útil en el caso de listas<br>de navegación largas.

NOTA: el teclado direccional está correlacionado para controlar la navegación por la interfaz de la pantalla LCD cuando la pantalla LCD está<br>activa. Cuando la pantalla LCD no está activa, estos botones se correlacionan de

NOTA: la pantalla LCD se puede apagar siguiendo estos métodos:

- 1 Interrupción automática.
- l Pulse el botón y manténgalo pulsado durante 3 segundos.

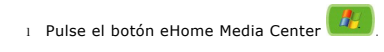

NOTA: si en la barra de título de la pantalla LCD se ve un asterisco (**\***), indica que se ha alcanzado la parte superior/inferior del menú actual **o** que no hay nada que seleccionar en el menú actual resaltado.

En la pantalla Reproduciendo se mostrará el control remoto:

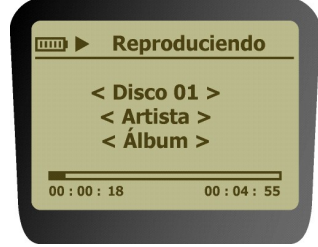

4. Cuando haya iniciado la reproducción, utilice el teclado de control de medios para Reproducir, Pausar, Detener, Avance rápido y Saltar adelante y Saltar atrás.

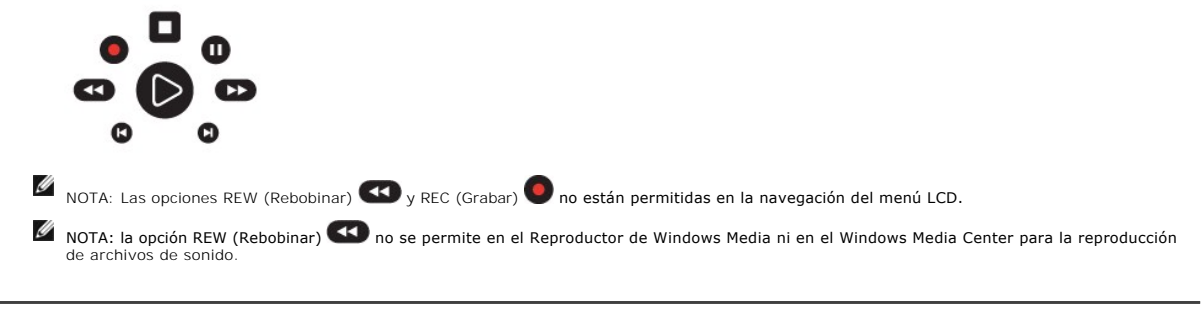

Lea todas las [restricciones y exenciones de responsabilidad](file:///C:/data/Acc/premrmt/SP/ug/index.htm#restrictions).

## <span id="page-5-0"></span>**Programación: Programación de Dell™ Premium Remote Control para la funcionalidad de TV**

- $\bullet$  [Visión general](#page-5-1)
- [Utilización del método Direct Entry](#page-5-2) (Entrada directa)
- [Utilización del método Automatic Code Search](#page-5-3) (Búsqueda automática del código)
- [Utilización de Learn Function \(Función de grabación\)](#page-5-4)

## <span id="page-5-1"></span>**Visión general**

Dell Premium Remote Control se puede programar para controlar la televisión mediante el uso de los métodos [Direct Entry](#page-5-2) (Entrada directa) o Automatic Code n [\(Búsqueda automática del código\). El control remoto también se puede personalizar en mayor grado mediante el](#page-5-3) [Uso de la Learn Function](#page-5-4) (Función de grabación). Cuando la programación se haya terminado, consulte el apartado <u>[Control de la televisión con Dell Premium Remote Control](file:///C:/data/Acc/premrmt/SP/ug/television.htm)</u> para utilizar el control<br>remoto con el fin de controlar la televisión.

NOTA: la programación es necesaria antes del primer uso.

# <span id="page-5-2"></span>**Utilización del método Direct Entry (Entrada directa)**

- 1. Encienda la TV que desee controlar.
- Busque la marca comercial y el/los número(s) de código correspondientes al dispositivo en la [Lista de códigos de control remoto](file:///C:/data/Acc/premrmt/SP/ug/rcu_list.htm).
- 3. Pulse y mantenga pulsado el botón de TV en Dell Premium Remote Control.
- Introduzca el código de la Lista de códigos

NOTA: Si parpadean todos los botones de modo, habrá introducido un código no válido o el botón no será programable.

5. Deje de pulsar el botón TV, señale hacia el control remoto en el dispositivo y, a continuación, pulse el botón ON/OFF (encendido/apagado) para ver si la TV se enciende. Si no es así, pulse el botón TV y, a continuación, vuelva a pulsar el botón ON/OFF (encendido/apagado).

Si no obtiene ninguna respuesta, repita estos pasos utilizando el siguiente código de la lista para su marca comercial hasta que el dispositivo responda a los comandos del control remoto. Si lo intenta con todos los códigos para la marca comercial de su dispositivo y no funciona ninguno, inténtelo con el método de búsqueda automática del código.

# <span id="page-5-3"></span>**Utilización del método Automatic Code Search (Búsqueda automática del código)**

- 1. Encienda la TV que desee controlar.<br>2. Pulse y mantenga pulsado el botón.
- Pulse y mantenga pulsado el botón de TV en Dell Premium Remote Control.
- 3. Mientras pulsado el botón de TV, pulse y mantenga pulsado el botón ON/OFF (encendido/apagado) del control remoto hasta que la luz del botón de TV del control remoto se encienda.
- 4. Deje de pulsar los dos botones.<br>5. Señale hacia el control remoto d 5. Señale hacia el control remoto de la TV.
- 6. Pulse y mantenga pulsado el botón PLAY (REPRODUCIR) y, a continuación, espere 5 segundos o hasta que el botón de TV deje de parpadear.

El control remoto estará buscando el código correcto para la programación. Si, tras 5 segundos, la TV que desea controlar se apaga, deje de pulsar el<br>botón REPRODUCIR. Si la TV sigue encendida, pulse de nuevo el botón PLAY

NOTA: Cuando todos los códigos se hayan buscado, el botón de TV parpadeará y, a continuación, se apagará y el control remoto saldrá del modo Automatic Code Search (Búsqueda automática del código).

Si la TV que desea controlar se apaga:

1. Pulse y suelte el botón REVERSE (RETROCEDER) y, a continuación, espere 2 segundos. Repita este paso hasta que la TV se vuelva a encender.<br>2. Para finalizar, pulse y mantenga pulsado el botón STOP (DETENER) hasta que automáticamente del modo Automatic Code Search (Búsqueda automática del código).

NOTA: si desea detener la búsqueda automática del código sin realizar la programación, pulse y mantenga pulsado el botón CLEAR (BORRAR) hasta que el indicador del control remoto se apague.

# <span id="page-5-4"></span>**Utilización de la Learn Function (Función de grabación)**

Cuando haya programado Dell Premium Remote Control mediante la utilización de los métodos [Direct Entry](#page-5-2) (Entrada directa) o [Automatic Code Search](#page-5-3) (Búsqueda automática del código), puede personalizar el control remoto para que "aprenda" determinadas funciones de su(s) control(es) remoto(s) original<br>(es) que posiblemente no se hayan incorporado en el código preestable

l Realice el proceso de grabación en áreas de iluminación tenue porque demasiada luz ambiente podría causar interferencias con las señales de infrarrojos (IR) del/de los control(es) remoto(s). l Utilice pilas nuevas en Dell Premium Remote Control y en el control remoto de origen.

Para aprender los comandos de un control remoto de origen, realice los pasos siguientes:

1. Pulse y mantenga pulsado el botón de TV del control remoto y, a continuación, pulse y mantenga pulsado el botón RECORD (GRABAR) del control remoto.<br>Siga pulsando los dos botones hasta que la luz del botón de TV se apagu

- 2. Deje de pulsar los dos botones.<br>3. En el control remoto, pulse y su
- 3. En el control remoto, pulse y suelte el botón en el que deseaba almacenar la nueva función. El componente de botón se pagará y se volverá a encender.
	- $\mathscr{U}$  NOTA: si pulsa un botón no válido en el control remoto, el botón del modo del dispositivo parpadea 4 veces para avisarle. Repita el paso 1.
- 4. Apunte con control remoto hacia la parte inferior de Dell Premium Remote Control desde una distancia no superior a los 5 cm.<br>5. Pulse y mantenga pulsado el botón del control remoto de origen que disponga de la funci la luz del botón de TV de Dell Premium Remote Control se apague y se vuelva a encender.
- NOTA: si todos los botones de modo del dispositivo parpadean cuatro veces, la función no se habrá grabado. Inténtelo de nuevo empezando por el paso 1.
- 6. Dell Premium Remote Control permanece en modo de grabación, de modo que puede seguir añadiendo funciones a diferentes botones repitiendo los pasos 3 al 5.
- Pulse CLEAR (BORRAR) para salir del modo de grabación.

Para eliminar la función grabada en un botón, realice los pasos siguientes:

- 
- 1. Pulse y mantenga pulsado el botón de TV del control remoto.<br>2. Pulse y mantenga pulsado el botón CLEAR (BORRAR) hasta que el botón de TV parpadee, normalmente unos tres segundos.<br>3. Deje de pulsar los dos botones.
- función grabada).
- 4. Pulse y suelte el botón en el que se vaya a borrar la función grabada. El botón de TV parpadeará indicando que la función se ha borrado
- satisfactoriamente. 5. Repita los pasos del 1 al 4 en el caso de cualquier otra función grabada que desee borrar.
- NOTA: Si se pulsa un botón no válido, el botón del modo TV parpadeará 4 veces, el botón del componente seleccionado permanecerá encendido y el control remoto se mantendrá en el modo Clear Learned Function (Borrar función grabada). Repita el paso 4 para continuar con el proceso de borrado.
- 6. Pulse el botón CLEAR (BORRAR) para que el control remoto vuelva a funcionar normalmente.

Para eliminar todas las funciones grabadas a la vez, realice los pasos siguientes:

- 1. Pulse el botón de TV del control remoto para asegurarse de que el control remoto está en el modo correcto. 2. Pulse y mantenga pulsado el botón CLEAR (BORRAR) en Dell Premium Remote Control.
- 3. Pulse y mantenga pulsado el botón ON/OFF (ENCENDIDO/APAGADO). La luz del botón de TV se apagará durante tres segundos, parpadeará, se encenderá y se apagará.
- 
- 4. Deje de pulsar los dos botones. El botón de TV se encenderá. 5. Pulse el botón de TV para eliminar todas las funciones grabadas. Dell Premium Remote Control saldrá automáticamente del modo de borrado. NOTA: si se pulsa el botón CLEAR (BORRAR) mientras está en este modo, no se eliminarán las funciones de grabación, pero se saldrá del modo de eliminación.

Lea todas las [restricciones y renuncias de responsabilidad.](file:///C:/data/Acc/premrmt/SP/ug/index.htm#restrictions)

## <span id="page-7-0"></span>**Lista de código de control remoto: Lista de códigos IR TV de Dell™ Premium Remote Control**

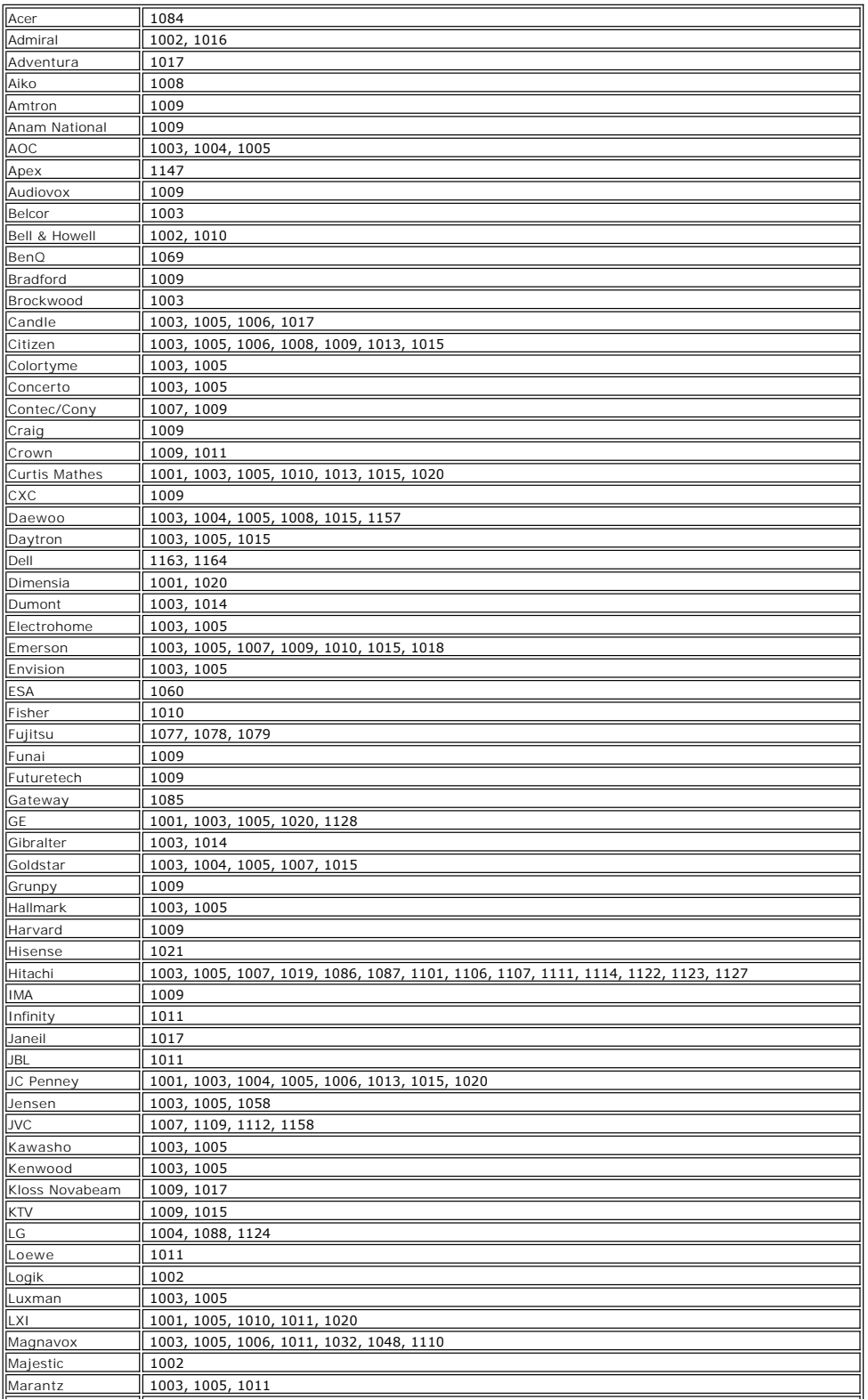

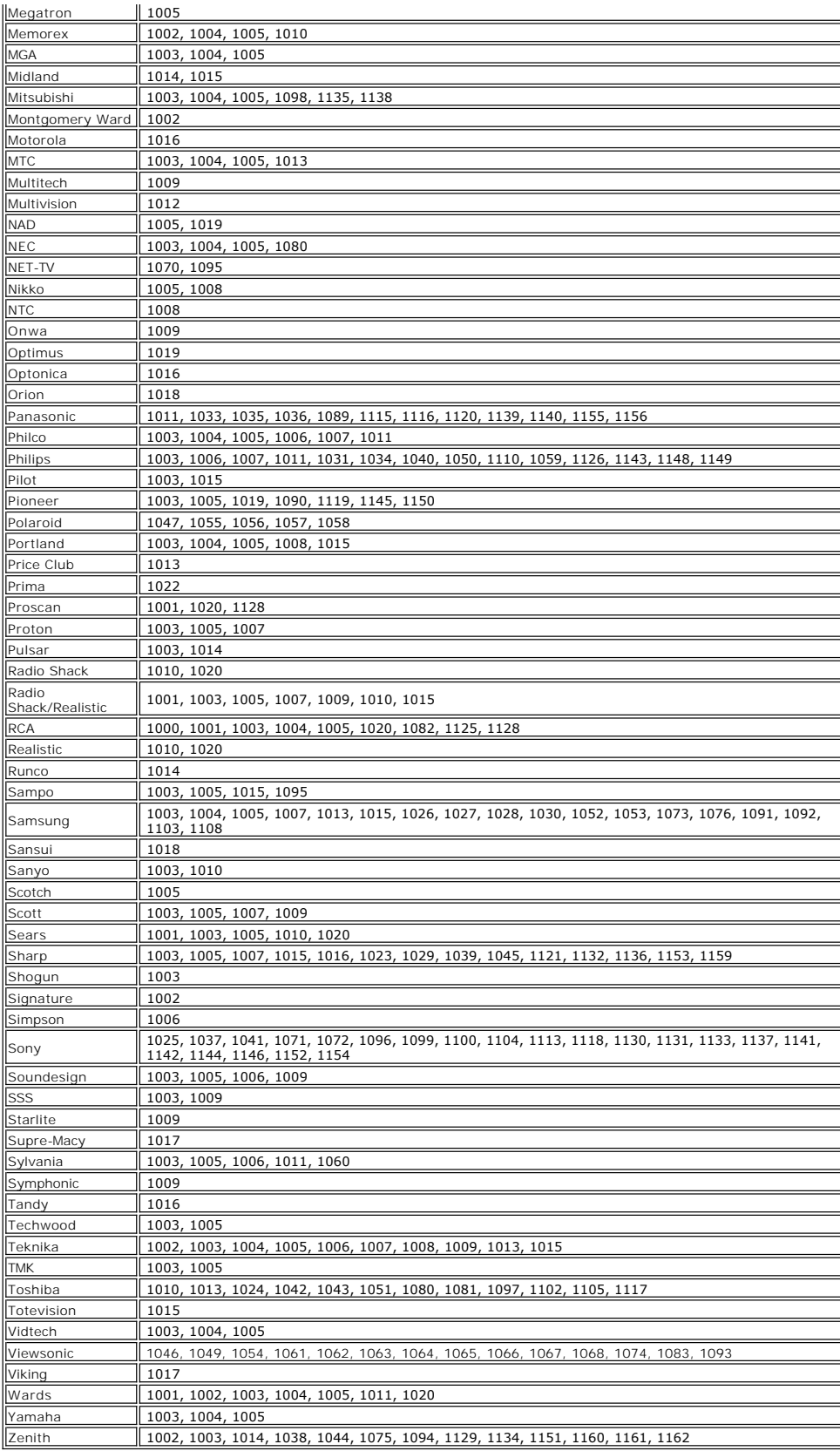

Lea todas las [restricciones y exenciones de responsabilidad](file:///C:/data/Acc/premrmt/SP/ug/index.htm#restrictions).

# <span id="page-10-0"></span>**Regulaciones: Dell™ Premium Remote Control**

- EE.UU. FCC [Federal Communications Commission \(Comisión Federal de las Comunicaciones\)](#page-10-1)
- Canadá IC [Industry Canada \(Ministerio de Industria\)](#page-10-2)
- Europa [EU Declaration of Conformity \(Declaración de conformidad de la UE\)](#page-11-0)
- Japón [Compatibilidad con VCCI y Telec](#page-12-0)
- Singapur [Compatibilidad con IDA](#page-12-1)
- [Australia y Nueva Zelanda -](#page-12-2) Compatibilidad con C-tick
- [Aprobaciones de radio](#page-12-3)

Dell™ Premium Remote Control debe instalarse y utilizarse según las instrucciones del fabricante, tal y como se describe en la documentación proporcionada<br>con el producto. Dell Inc. no se hace responsable de las interfere incluidos con este kit de Dell™ Premium Remote Control, o de la sustitución o conexión de cables y equipo que no sea el especificado por Dell Inc. La corrección de la interferencia a causa de dicha modificación, sustitución o conexión no autorizada es responsabilidad del usuario. Dell Inc. y sus distribuidores o<br>proveedores autorizados no se hacen responsables de los daños o de la directrices por parte del usuario.

#### <span id="page-10-1"></span>**EE.UU. - FCC - Federal Communications Commission (Comisión Federal de las Comunicaciones)**

#### **Norma sobre exposición a la radiación de la FCC**

AVISO: las radiaciones que emite Dell<sup>™</sup> Premium Remote Control están muy por debajo de los límites de exposición a la radiofrecuencia de la FCC. Sin embargo, Dell™ Premium Remote Control debe utilizarse de manera que se minimice el posible contacto humano durante el funcionamiento normal. Para<br>evitar el riesgo de superar los límites de exposición a la energía de radio integrada en el portátil debe ser, como mínimo, de 20 cm. Para determinar la ubicación de la antena en el ordenador portátil, revise la información<br>disponible en la sede de asistencia técnica general de Dell en <u>http://sup</u>

Este dispositivo también se ha evaluado para comprobar que no supera los límites de exposición de RF de FCC y para que cumpla con ellos en<br>condiciones de exposición portátil (las antenas están a un máximo de 20 cm del cuer configuraciones OEM. Puede encontrar información sobre las configuraciones autorizadas en <u><http://www.fcc.gov/oet/fccid/help.html></u> mediante la<br>especificación del ID de FCC que hay en el dispositivo.

#### **Declaración de interferencia**

Estos dispositivos cumplen con el apartado 15 de las reglas de la FCC. El funcionamiento de los dispositivos está sujeto a estas dos condiciones:

- 
- 1. Los dispositivos no pueden causar interferencias perjudiciales y 2. Los dispositivos deben aceptar cualquier interferencia que pueda causar un funcionamiento no deseado.

Este equipo ha sido probado y se ha demostrado que cumple los límites de un dispositivo digital de clase B, según el apartado 15 de las reglas de la FCC. Estos límites se han creado para ofrecer una protección razonable ante las interferencias perjudiciales de una instalación doméstica. Este equipo genera,<br>utiliza y puede irradiar energía de radiofrecuencia. Si el equipo no las comunicaciones de radio. No se ofrecen garantías de que estas interferencias no se produzcan en una instalación particular. Si este equipo causa alguna<br>interferencia perjudicial en la recepción de radio o televisión (s interferencia tomando alguna de estas medidas:

- Cambiar el dispositivo de sitio.
- 
- l Aumentar la separación entre el dispositivo y el receptor. l Conectar el dispositivo a la toma de corriente de un circuito distinto al del resto de aparatos eléctricos.
- l Consultar al distribuidor o a un técnico de audio experimentado para obtener ayuda.
- NOTA: Dell™ Premium Remote Control debe instalarse y utilizarse según las instrucciones del fabricante, tal y como se describe en la documentación<br>proporcionada con el producto. Cualquier otro tipo de instalación untilogi

Este dispositivo no se debe ubicar junto a otra antena o transmisor, ni trabajar conjuntamente con ninguno de ellos.

#### **Número de certificación: JJ4-DD1**

**UL Listed**

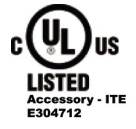

#### <span id="page-10-2"></span>**Canadá - IC - Industry Canada (Ministerio de Industria)**

Este dispositivo cumple con la norma RSS210 del Ministerio de Industria de Canadá.

**PRECAUCION: Exposición a la radiación de radiofrecuencia**<br>El instalador de este equipo de radio debe asegurarse de que la antena esté situada, u orientada, de tal manera que no emita un campo de RF que<br>supere los límites [http://www.hc-sc.gc.ca/rpb.](http://www.hc-sc.gc.ca/rpb)

**Número de certificación: 5689A-DD1**

# <span id="page-11-0"></span>**Europa - EU Declaration of Conformity (Declaración de conformidad de la UE)**

Este equipo cumple con los requisitos esenciales de la directiva de la Unión Europea 1999/5/EC.

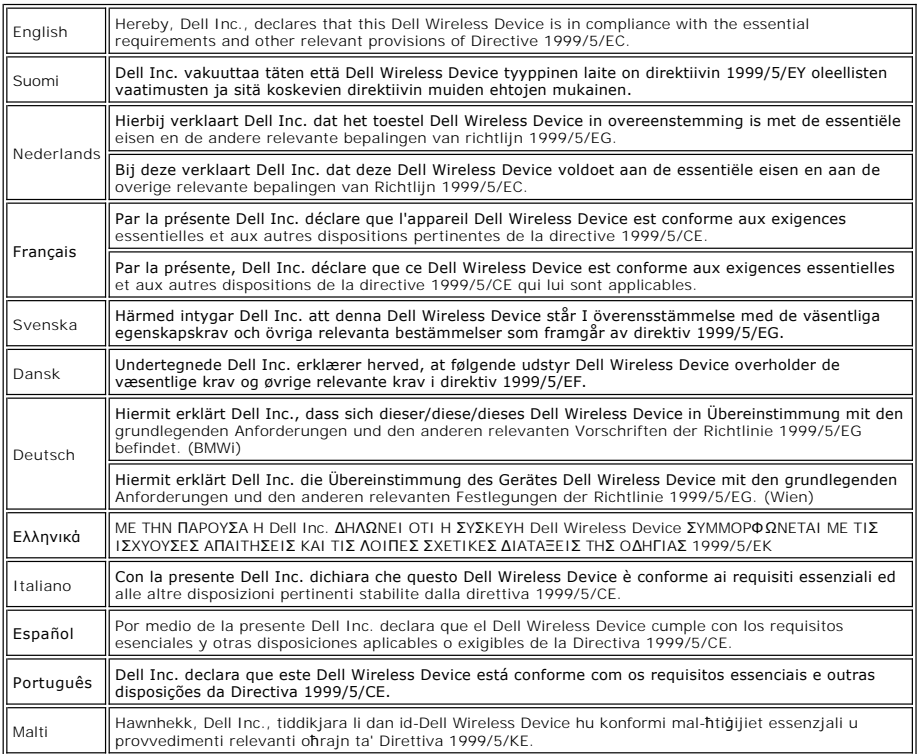

#### **Declaración de conformidad de los nuevos estados miembros de la UE**

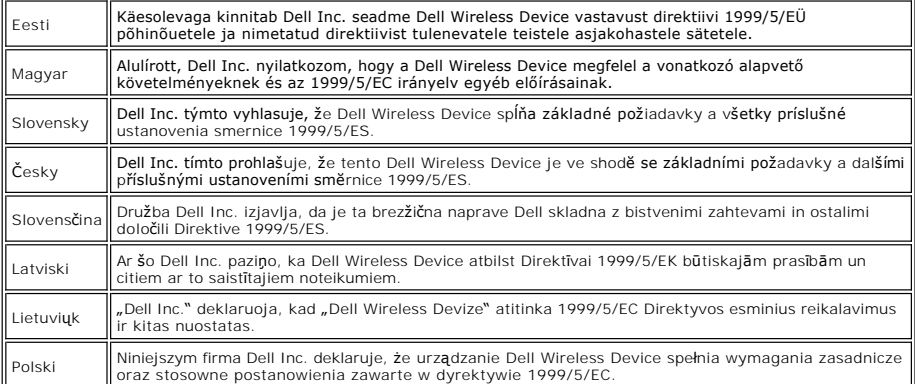

#### **Francia**

En todas las áreas metropolitanas se pueden utilizar frecuencias inalámbricas bajo las siguientes condiciones, ya se para uso público o privado:

l Uso en interiores: potencia máxima (EIRP) de 100 mW para la banda completa de la frecuencia 2400–2483.5 MHz.

Uso en exteriores: potencia máxima (EIRP) de 100 mW para la banda de 2400–2454 MHz y con potencia máxima (EIRP) de 10 mW para la banda de 2454– 2483.5 MHz.

## <span id="page-12-0"></span>**Japón - Compatibilidad con VCCI y Telec**

Compatible con VCCI **Número de certificación: 2603**

Compatible con Telec  **003NY06065 0000**

#### <span id="page-12-1"></span>**Singapur - Compatibilidad con IDA**

**Complies with IDA** standards DB102336

## <span id="page-12-2"></span>**Australia y Nueva Zelanda - Compatibilidad con C-tick**

Certificación ACA C-tick **Número de certificación: N14939**

## <span id="page-12-3"></span>**Aprobaciones de radio**

Es importante que el usuario esté seguro de usar su dispositivo de radio únicamente en países en los que esté aprobada su utilización. Para determinar si<br>está autorizado a utilizar su dispositivo de red inalámbrica en un p

En países que no sean los Estados Unidos y Japón, compruebe que el valor de propiedad Location (Ubicación) se haya establecido en el país en el que esté<br>utilizando su dispositivo Dell™ Premium Remote Control. Esto garanti

Lea todas las [restricciones y exenciones de responsabilidad](file:///C:/data/Acc/premrmt/SP/ug/index.htm#restrictions)

## <span id="page-13-0"></span>**Información de seguridad: Dell™ Premium Remote Control**

**INSTRUCCIONES IMPORTANTES DE SEGURIDAD** 

- 
- 
- 1. Lea las instrucciones de seguridad y funcionamiento antes de utilizar la unidad.<br>2. Mantenga la unidad alejada de fuentes de calor como, por ejemplo, radiadores, salidas de aire caliente, estufas, etc.<br>3. No utilice 4. No permita que caigan objetos ni que se derramen líquidos en el control remoto.<br>5. Un manejo incorrecto de la pila podría provocar un incendio o lesiones corporales
- 5. Un manejo incorrecto de la pila podría provocar un incendio o lesiones corporales. La pila puede explotar si no se manipula correctamente:<br>o Mantenga la pila lejos del alcance de los niños y los animales domésticos. En
	- que le suministre un tratamiento de emergencia. ¡ No permita que la pila entre en contacto con el fuego o el agua.
		-
		- o Mantenga la pila en un lugar oscuro, frío y seco.<br>o No cortocircuite la pila.
		- o No recargue, desmonte ni suelde la pila.<br>o No golpee la pila.
		-
		- $\circ$  Asegúrese de que los polos positivo y negativo estén correctamente alineados al colocar la pila.<br> $\circ$  Cumpla la jurisdicción local sobre el desecho de pilas.

Del™ Premium Remote Control, igual que otros dispositivos de radio, emite energía electromagnética de radiofrecuencia. El nivel de energía que emite este<br>dispositivo es, sin embargo, menor a la energía electromagnética qu puede estar limitada por el propietario del edificio o por representantes responsables de la organización afectada.

Entre los ejemplos de estas situaciones se encuentran los siguientes:

1. La utilización de Dell™ Premium Remote Control en los aviones, o 2. La utilización de Dell™ Premium Remote Control en cualquier otro entorno en el que se advierta o identifique que el riesgo de que se produzcan interferencias con otros dispositivos o servicios es perjudicial.

Si no está seguro de la política que se aplica al uso de dispositivos inalámbricos en una organización o entorno específicos (un aeropuerto, por ejemplo), se<br>recomienda encarecidamente pedir autorización previa para utili

**Advertencia sobre la proximidad de dispositivos explosivos**:<br>No utilice un transmisor portátil junto a detonadores de mecha sin blindar o en un entorno explosivo, a menos que el dispositivo se haya modificado<br>para que est

**Precaución de uso en aviones:**<br>Las normas de la FCC y la FAA prohiben la utilización a bordo de dispositivos inalámbricos de radiofrecuencia ya que sus señales podrían interferir con instrumentos importantes del avión.

Lea todas las [restricciones y exenciones de responsabilidad](file:///C:/data/Acc/premrmt/SP/ug/index.htm#restrictions).

# <span id="page-14-0"></span>**Configuración: Configuración del control remoto Dell™ Premium**

- **O** [Instalación de las pilas](#page-14-1)
- [Conexión de Dell Premium Remote Control con el ordenador](#page-14-2)
- [Volver a instalar la aplicación de servicio de software LCD](#page-15-0)

## <span id="page-14-1"></span>**Instalación de las pilas**

Dell Premium Remote Control se suministra con cuatro pilas AAA. Se pueden utilizar pilas alcalinas de 1,5 voltios (V), de Litio de 1,5 V, o de Níquel-Cadmio (Ni-<br>Cd) recargables de 1,2 V o Níquel-metal-hidruro (Ni-Mh) está

- 1. Abra la tapa del compartimiento de las pilas que se encuentra en la parte inferior del control remoto.
- 2. Coloque las pilas tal como se indica a continuación.

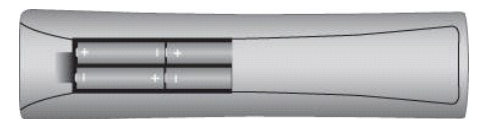

3. Cierre la tapa de las pilas.

 $\mathbb Z$  NOTA: puede ser necesaria una reprogramación tras sustituir las pilas.

NOTA: extraiga las pilas si el control remoto no se va a utilizar durante un periodo de tiempo prolongado. De este modo, se incrementa la vida de las<br>pilas y se evitan los daños provocados por la corrosión o el goteo de la

## <span id="page-14-2"></span>**Conexión de Dell Premium Remote Control con el ordenador**

Antes de utilizar Dell Premium Remote Control por primera vez, debe estar conectado (es decir, "emparejado") con el ordenador. Para conectar el control<br>r**emoto con el ordenador, efectúe los pasos siguientes:** 

- 1. Encienda el ordenador.
- 2. Pulse el botón CONNECT (Conectar) a del control remoto.

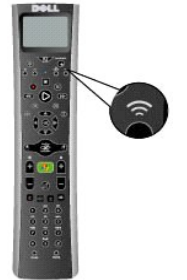

3. Mantenga Dell Premium Remote Control a 15 cm (6 pulgadas) del ordenador.

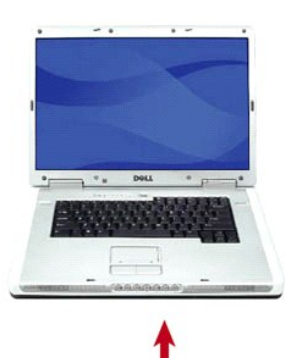

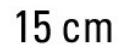

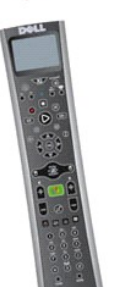

4. Cuando los dispositivos estén conectados, en la pantalla LCD se podrá leer Conectado a ordenador.

NOTA: estos pasos sólo son necesarios antes del primer uso. Los dispositivos se mantendrán conectados después de apagar el sistema o de extraer las pilas del control remoto.

 $\mathscr{C}$  NOTA: todo el texto de las pantallas LCD del control remoto estará en inglés hasta que se haya efectuado una conexión correcta con el ordenador.

## <span id="page-15-0"></span>**Reinstalación de la aplicación de servicio de software de LCD**

Para volver a instalar la aplicación de servicio de software LCD de Dell Premium Remote Control, efectúe los pasos siguientes:

NOTA: para algunos sistemas, el CD Dell Resource está etiquetado como el CD *Drivers and Utilities* (Controladores y utilidades).

- 
- 1. Si su sistema ejecuta Windows®, inserte el CD Dell Resource en la unidad de CD/DVD-ROM.<br>2. Si la ventana del CD Dell Resource no se abre automáticamente, haga doble clic en el icono l 2. Si la ventana del CD Dell Resource no se abre automáticamente, haga doble clic en el icono Mi PC del Escritorio y, a continuación, haga doble clic en la unidad de CD/DVD-ROM que contiene el CD Dell Resource.
- 
- 3. Encuentre el paquete de instalación que se suministra en el CD Dell Resource de Dell Premium Remote Control. 4. Siga las instrucciones que se proporcionan en el CD Dell Resource para extraer e instalar la aplicación.

Lea todas las [restricciones y exenciones de responsabilidad](file:///C:/data/Acc/premrmt/SP/ug/index.htm#restrictions).

# <span id="page-16-0"></span>**Especificaciones técnicas: Dell™ Premium Remote Control**

**[General](#page-16-1)** 

**[Físicas](#page-16-2)** 

[Alimentación](#page-16-3)

[Entorno](#page-16-4)

## <span id="page-16-1"></span>**General**

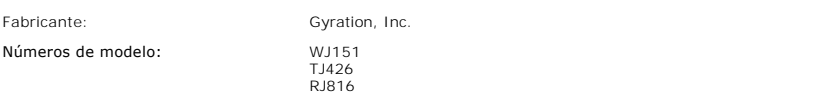

# <span id="page-16-2"></span>**Físicas**

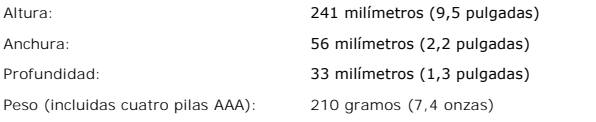

## <span id="page-16-3"></span>**Alimentación**

Pilas: Cuatro pilas AAA

## <span id="page-16-4"></span>**Entorno**

Temperatura de funcionamiento<br>(óptima): Entre 0° y 40°C (entre 32° y 104°F)

Lea todas las [restricciones y exenciones de responsabilidad](file:///C:/data/Acc/premrmt/SP/ug/index.htm#restrictions).

# <span id="page-17-0"></span>**Televisión: Control de la televisión con Dell™ Premium Remote Control**

NOTA: antes de controlar la televisión con Dell Premium Remote Control por primera vez, se debe programar el control remoto. Consulte el apartado<br>[Programación de Dell Premium Remote Control para el control de la televisión](file:///C:/data/Acc/premrmt/SP/ug/program.htm)

**A NOTA: Dell Premium Remote Control requiere una visibilidad directa para controlar la televisión.** 

Dell Premium Remote Control se puede utilizar para controlar las funciones siguientes de su televisión:

- l Interruptor de encendido
- l Selección de entrada de TV l Control del volumen l Control del canal
- 

**A NOTA:** se puede añadir un control adicional mediante la función *[IR Learn](file:///C:/data/Acc/premrmt/SP/ug/program.htm#learn)* (Grabación por IR).

Para hacer funcionar la televisión, efectúe los pasos siguientes:

- 1. Pulse y suelte el botón de TV para poner el control remoto en modo TV.
	- A NOTA: esto colocará el control remoto en modo IR, y ya no controlará el sistema Media Center.

**Z** NOTA: el botón TV se encenderá dos segundos para indicar que el control remoto se encuentra en modo TV.

- 
- 
- 2. Puise el botón Power (Encender) para encender la televisión.<br>3. Puise el botón TV Input (Entrada de TV) para seleccionar la entrada de televisión correcta.<br>4. Puise las teclas (+) y menos (-) para subir o bajar el volum
- 

NOTA: consulte el manual del fabricante de su televisión para obtener más información sobre el cambio directo de canal.

Lea todas las [restricciones y exenciones de responsabilidad](file:///C:/data/Acc/premrmt/SP/ug/index.htm#restrictions).

# <span id="page-18-0"></span>**Resolución de problemas: Dell™ Premium Remote Control**

- [Ajuste del contraste en la pantalla LCD](#page-18-1)
- [Reinstalación de la aplicación de servicio de software de LCD](#page-18-2)
- **[Problemas habituales y soluciones](#page-18-3)**
- [Cómo obtener ayuda](#page-19-0)

#### <span id="page-18-1"></span>**Ajuste del contraste en la pantalla LCD**

Para ajustar el contraste en la pantalla LCD, efectúe los pasos siguientes:

- 1. Con la pantalla LCD activa, pulse y mantenga pulsado el botón **CC** que se encuentra debajo de la pantalla LCD.
- 2. Mantenga pulsado durante 5 segundos más el botón C■ cuando la pantalla LCD se apague. .<br>3. Aparecerá la pantalla de ajuste del contraste LCD.
- 4. Utilice las flechas de navegación del menú hacia arriba o hacia abajo para ajustar la apariencia deseada.
- A NOTA: los valores de contraste abarcan del 0 (el más claro) al 21 (el más oscuro).
- 5. Pulse cualquier botón para salir.

6. Si no se pulsa ningún botón, la pantalla se apagará en unos 5 segundos.

 $\mathbb Z$  NOTA: el valor de contraste se almacena, incluso cuando se extraen las pilas.

## <span id="page-18-2"></span>**Reinstalación de la aplicación de servicio de software de LCD**

NOTA: para algunos sistemas, el CD Dell Resource está etiquetado como CD *Drivers and Utilities* (Controladores y utilidades).

Para volver a instalar la aplicación de servicio de software LCD de Dell Premium Remote Control, efectúe los pasos siguientes:

- 1. Si su sistema ejecuta Windows®, inserte el CD Dell Resource en la unidad de CD/DVD-ROM.<br>2. Si la ventana del CD Dell Resource no se abre automáticamente, haga doble clic en el icono Mi PC del Escritorio y, a continuació
- 
- unidad de CD/DVD-ROM que contiene el CD Dell Resource. 3. Encuentre el paquete de instalación que se suministra en el CD Dell Resource de Dell Premium Remote Control.
- 4. Siga las instrucciones que se proporcionan en el CD Dell Resource para extraer e instalar la aplicación.

## <span id="page-18-3"></span>**Problemas habituales y soluciones**

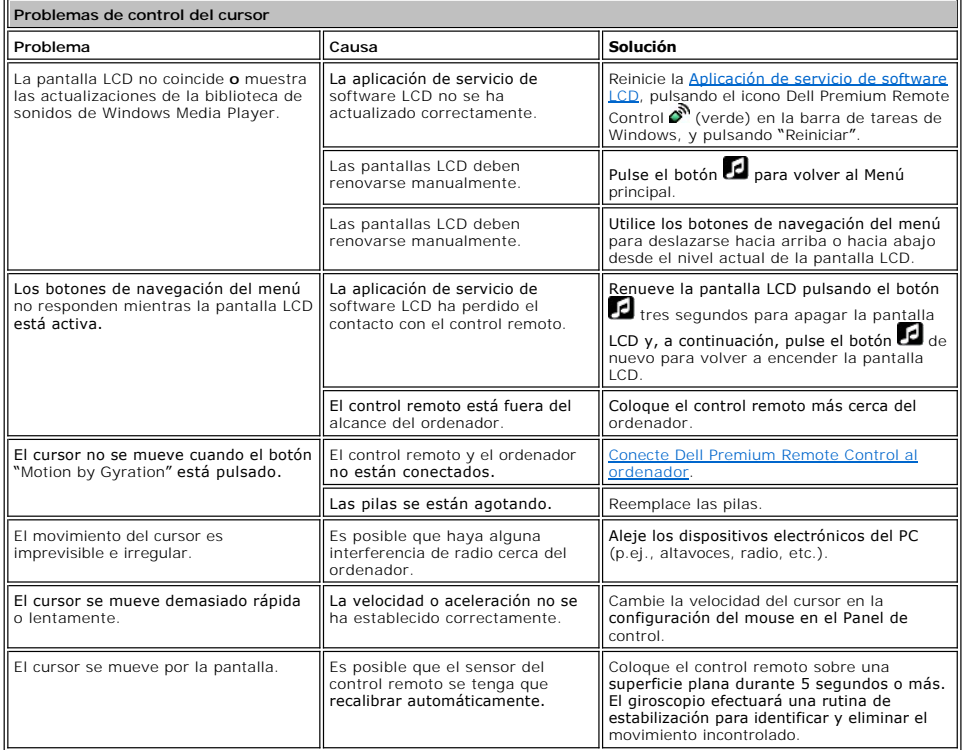

<span id="page-19-1"></span>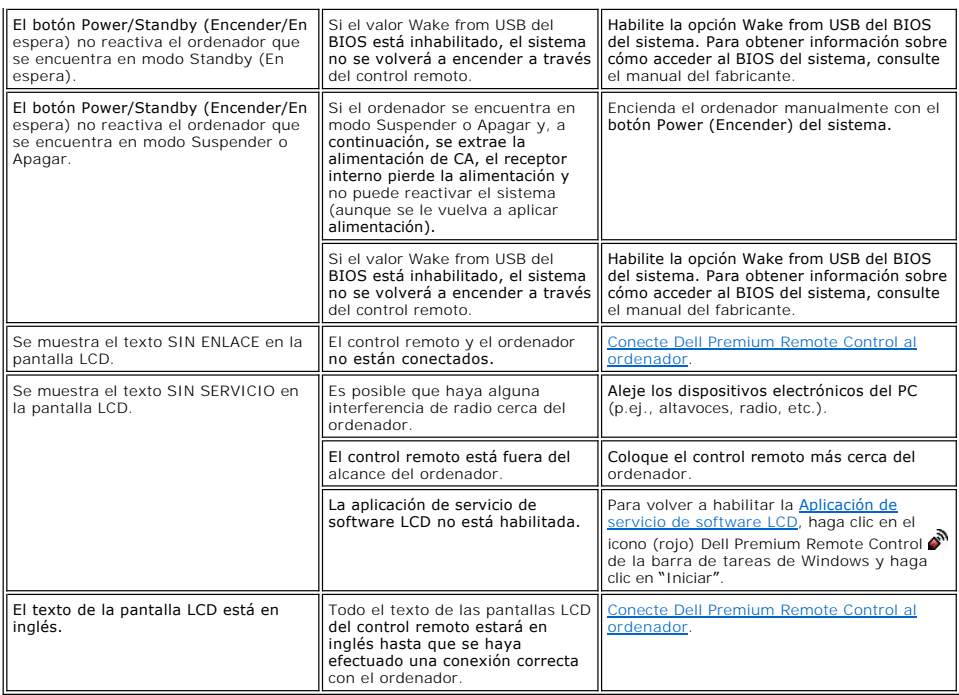

# <span id="page-19-0"></span>**Cómo obtener ayuda**

Si los procedimientos de resolución de problemas de este documento no resuelven el problema, póngase en contacto con Dell Inc. para obtener asistencia<br>técnica (consulte el apartado "Cómo obtener ayuda" en la documentación

Lea todas las [restricciones y exenciones de responsabilidad](file:///C:/data/Acc/premrmt/SP/ug/index.htm#restrictions).

# <span id="page-20-0"></span>**Utilización: Control del cursor mediante Dell™ Premium Remote Control**

# **Control del cursor con la tecnología "Motion by Gyration"**

La tecnología sensible al movimiento patentada por Gyration Inc. utiliza un microgiroscopio incorporado para facilitar un control del cursor preciso y sin esfuerzo.

Para controlar el cursor del ordenador con Dell Premium Remote Control, efectúe los pasos siguientes:

1. Pulse y mantenga pulsado el botón "Motion by Gyration" para activar el sensor de movimiento.

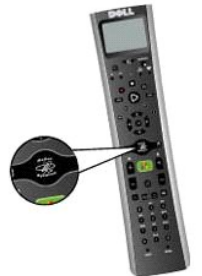

 2. Mientras mantiene pulsado el botón "Motion by Gyration", doble ligeramente la muñeca derecha o izquierda, hacia arriba o hacia abajo, y observe que el cursor sigue el movimiento de la mano.

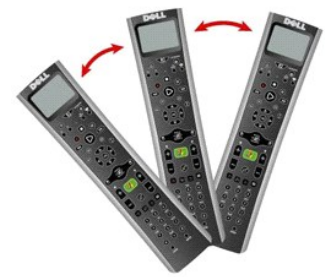

- NOTA: el sensor de movimiento detecta pequeños cambios en el ángulo del control remoto y, por lo tanto, no es necesario subir/bajar el brazo.<br>Encuentre una posición cómoda con la mano descansada en el regazo o en el brazo
- 3. Cuando el cursor esté sobre el objeto en el que desea hacer clic, suelte el botón "Motion by Gyration" para detener el cursor sobre el objeto.

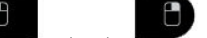

4. Pulse los botones de selección izquierdo o derecho para hacer el clic derecho o izquierdo del ratón, respectivamente.

<sup>2</sup> NOTA: Dell Premium Remote Control no requiere una visibilidad directa para controlar el cursor del ordenador.

Lea todas las [restricciones y exenciones de responsabilidad](file:///C:/data/Acc/premrmt/SP/ug/index.htm#restrictions).